## **How to Join the Online InPAC-2022 Conference?**

The InPAC-2022 meeting is being hosted on WebEx Meeting platform. It is schedule from 9 a.m. to 7 p.m. from 22-03-2022 to 25-03-2022 as recurrent meeting every day. Following are the instructions to join the meeting.

- 1. Each participants will receive the meeting link as e-mail in their registered e-mail ID.
- 2. Participants may directly click on the hyperlink to join the meeting . It will ask your permission to

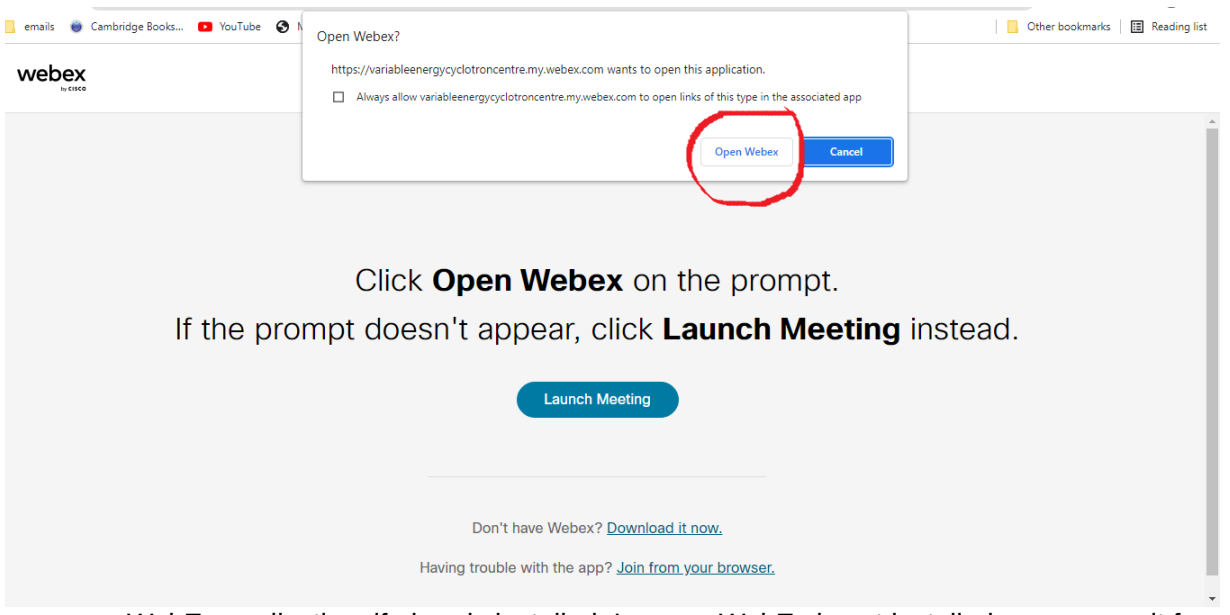

open WebEx application, if already installed. In case, WebEx is not installed you may wait few meeting as it automatically downloads WebEx. It is always recommended to use the WebEx application. If you don't agree to use the application, click on the "join from your browser" link as shown in the screenshot above. For speakers and presenters, it is advisable to use the WebEx application for better performance.

3. After WebEx application is launched, write your name as registered with InPAC-2022 and

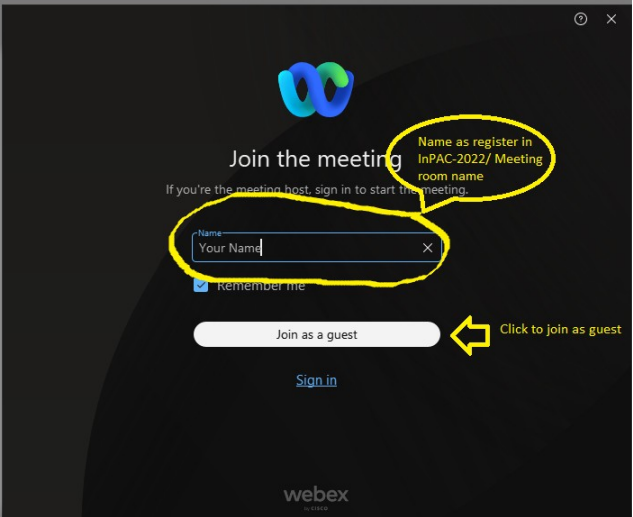

mention your email address. The meeting room connection may mention your meeting room name with unit name.

4. Test your mic and speaker before joining. By default all participants are muted on entry. The

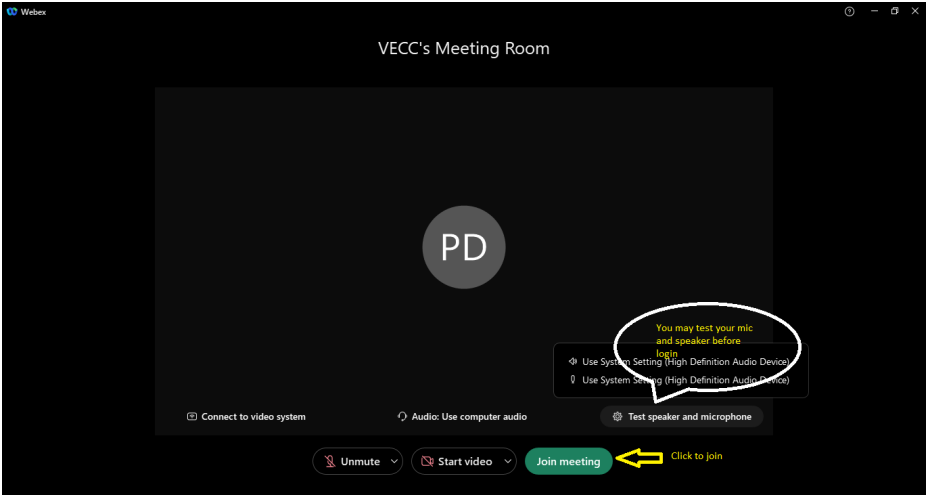

meeting host/cohost will unmute the participants as when required. Speakers will be assigned "Presentation privilege" to share their content and unmute themselves during talk.

5. Inaugural session and plenary session will be held in Main meeting hall. All other parallel sessions for oral and poster presentation is organised as "beakout sessions". The breakout sessions are name as "Lecture Rooms". Total four public Lecture rooms will run in parallel and anybody can join them at any time. From inside the main meeting, open participants list and on

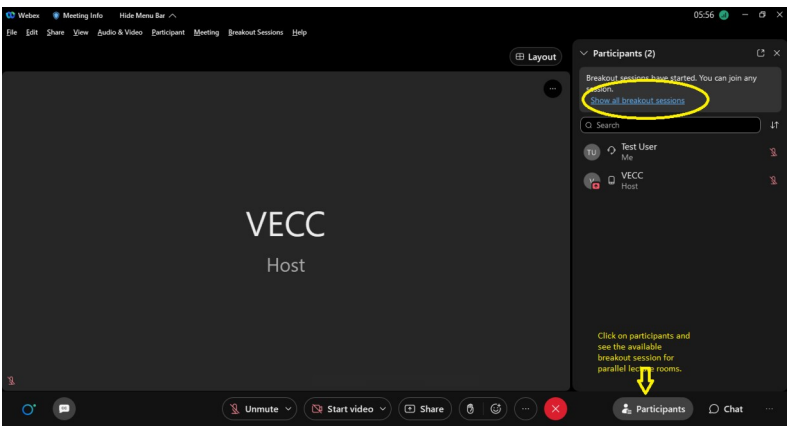

the top breakout session information is available. The participant as requested to consult the

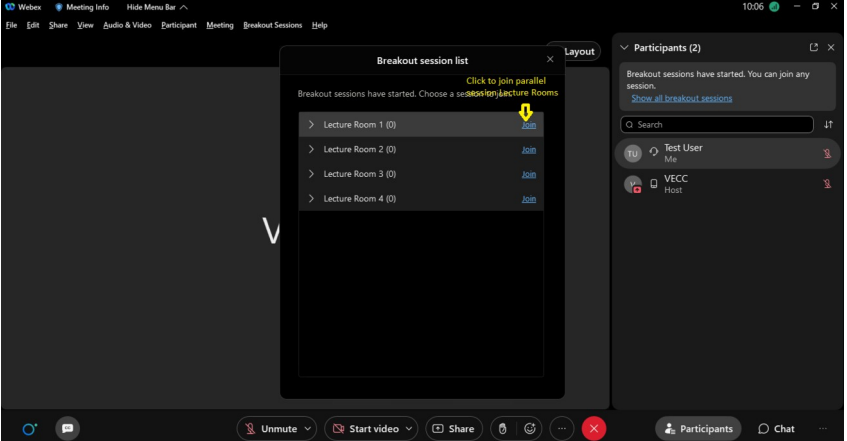

programme schedule of the day to know about the talks held in the particular lecture room. Join the room by clicking join link.

6. Participants may switch to other parallel session by simply join the particular link, same way as

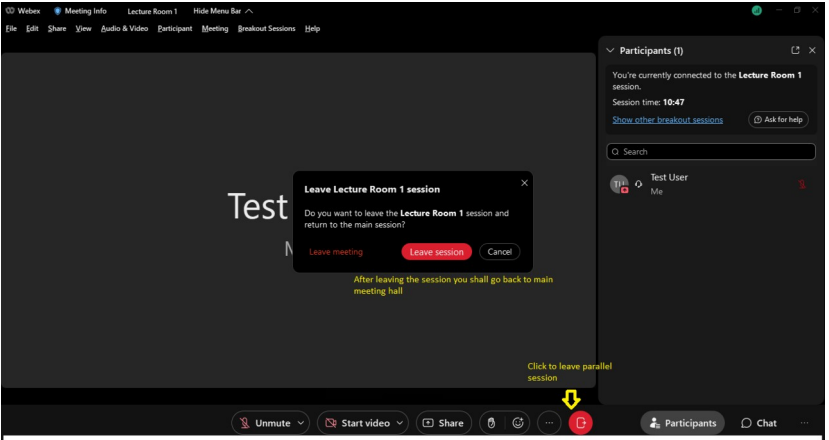

above. Participant may also leave the parallel session at any time and go back to main meeting hall.

- 7. There are private mock/technical assistance room created. This room is private. The host may assign any participant to join this room for any assistance. Similarly private poster discussion rooms are created for poster discussion by the judges.
- 8. The participants are requested to joint only from one device. If for any reason, they are forced to join from two devices simultaneously, please ensure mic of one device is always muted, otherwise there will be pick-up and disturbances in the audio.
- 9. All participants are muted by default. Speakers will be given presentation privileges during talk. Session chairs will be kept unmuted. Any participant who want to ask questions during Q&A

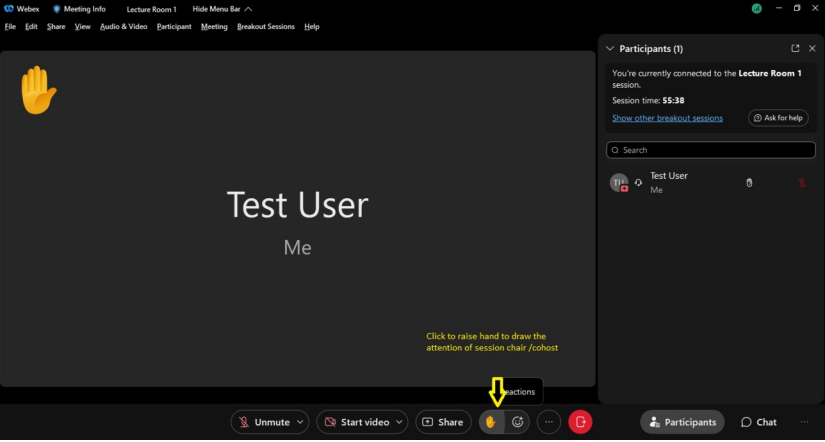

session of the talk may click on the "raise hand" symbol at the bottom of the meeting window. Participants with raised hand will be unmuted only with the permission of the session chair.

10. Participants may also use the chat facility in WebEx to type-in their Questions/queries to host/presenter during the meeting.